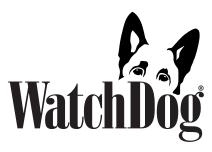

# B-Series Loggers & Docking Stations

## **PRODUCT MANUAL**

Item # 3619WD, 3620WD, 3621WD, 3655K, 3655K1

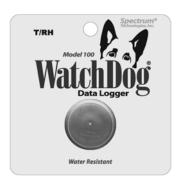

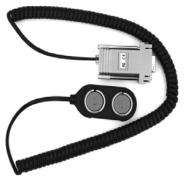

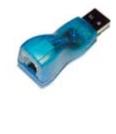

**Spectrum**° Technologies, Inc.

| CONTENTS                                    |             |  |
|---------------------------------------------|-------------|--|
| Model Specifications                        | 3           |  |
| Docking Station                             | 4           |  |
| SpecWare Software                           | 6           |  |
| Trouble Shooting                            | 7           |  |
| Warranty                                    | 8           |  |
| CE Declaration of Conformity                | 8           |  |
|                                             |             |  |
| SpecWare Software Trouble Shooting Warranty | 6<br>7<br>8 |  |

For customer support, or to place an order, call Spectrum Technologies at (800)248-8873 or (815)436-4440 between 7:30 am and 5:30 p.m. CST, FAX at (815)436-4460, or E-mail at info@specmeters.com.

Spectrum Technologies, Inc 12360 S Industrial Dr. East Plainfield, IL 60585 www.specmeters.com

### MODEL SPECIFICATIONS

#### **B-Series Loggers**

|                                      | Internal          |           |
|--------------------------------------|-------------------|-----------|
| Item #                               | Sensors           | Intervals |
| Model 100 T/RH                       |                   |           |
| Item 3621WD                          |                   |           |
| Temp Range: -4 to -185 °F            | Temperature       |           |
| (-20 - 85 °C)                        | Relative Humidity | 4000      |
| Temp Accuracy:±1.1°F from 5 to 149°F |                   |           |
| (± 0.6°C from -15 to 65°C)           |                   |           |
| Humidity: 0 to 100%, ±5%             |                   |           |
| Model 100 8K                         |                   |           |
| Item 3620WD                          |                   |           |
| Range: -40 to -185 °F (-40 to 85 °C) | Temperature       | 8000      |
| Accuracy:±1.1°F from 5 to 149°F      |                   |           |
| (± 0.6°C from -15 to 65°C)           |                   |           |
| Model 100 2K*                        |                   |           |
| Item 3619WD                          |                   |           |
| Range: -40 to -185 °F (-40 to 85 °C) | Temperature       | 2000      |
| Accuracy:±1.8°F from -22 to 158°F    |                   |           |
| (± 1.0°C from -30 to 70°C)           |                   |           |

<sup>\*</sup>Use included plastic bag when measuring soil temperature

Button Loggers are NOT "waterproof" they are rated IP65, meaning water can be sprayed or splashed upon it, but it cannot be immersed.

Continuous contact with water through immersion or by burying in soil will degrade the seal and may result in product failure. The enclosed plastic envelopes with the loggers can be used to protect the loggers if you are measuring temperatures. Envelopes should not be used if also measuring RH.

Please remember to periodically check button loggers after installation. Loggers buried in plastic envelopes may deteriorate over time.

#### **Docking Stations**

There are two types of docking stations that can be used with your B-Series Loggers see chart below.

| Model  | <b>Connection Type</b> | Software Needed         |
|--------|------------------------|-------------------------|
| 3655K  | 9-Pin Serial           | SpecWare 6.0 or greater |
|        |                        | SpecWare 9 Build 204 or |
| 3655K1 | USB                    | greater                 |

The Docking Station is used to connect the WatchDog B-Series (Model 100) Data Loggers to a PC. This manual will aid you in using your docking station. Read it thoroughly to insure proper and effective use.

#### Connecting the docking station to the PC

#### 3655K Serial

The 3655K docking station has a serial port interface. To connect to a PC that does not have a serial port, you will need to purchase a USB to serial adapter (item 3661USB). This item requires SpecWare 6.0 or greater.

#### 3655K1 USB

The 3655K1 docking station has a USB interface. Before connecting to a PC for the first time, the USB driver must be installed. This is done by either installing or updating SpecWare 9 (Pro or Basic) to Build 0204 or higher. Previous builds of SpecWare 9 can be updated via free downloads available at www.specmeters.com. The software version can be checked by selecting "About SpecWare" from the Help menu.

#### Connecting the logger to the docking station

The WatchDog B-Series data loggers simply snap onto the docking station as shown in the photo below. While attached to the docking station, the logger may be read and/or relaunched using SpecWare software.

The docking station has two blue buttons/docks. Either may be used with your data loggers (do not however use both simultaneously).

#### Removing logger from the docking station

Grab the data logger on two sides and pull up on a slight angle (as pictured below). Do not grab the corner of the backing and pull as the severe bending that results may separate the backing from the logger.

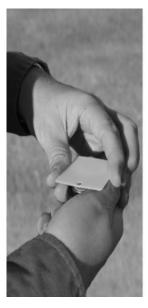

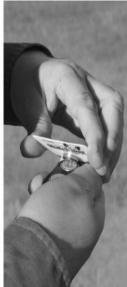

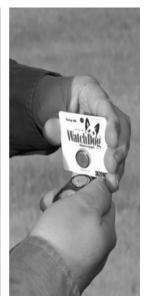

#### SPECWARE SOFTWARE

Complete details on the software are included in the SpecWare Software manual which is available as a .pdf document on the installation CD (and accessible via the Help menu). The following sections summarize the most commonly used functions.

#### **Launching the Loggers**

The "Launch Options" screen is used to configure the logger and activate it so it can collect data. The launch screen can be accessed through the WatchDog Manager or by clicking

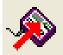

the "Launch Original WatchDog Logger" toolbar button.

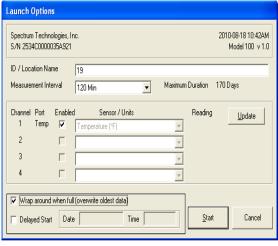

Set the measurement interval ranging from 1 to 120 minutes and ensure all channels are enabled. The Delay Start option allows you to start logging data at a later time.

If the "Wrap around when full" box is checked, when the logger

reaches its maximum data capacity, each new data record will overwrite the oldest. If the "Wrap around when full" box is **NOT** checked the logger will simply stop recording data once the maximum capacity has been reached. Click the "OK" button to launch the logger.

#### **Downloading the Loggers**

Use either the WatchDog Manager or the "Get data from an Original WatchDog logger, Shuttl" toolbar button to save the logger data. When the download is complete, a dialog box will appear indicating the readout and translation complete.

All new loggers require you to create a new Logger Location the first time the logger is read out.

**IMPORTANT:** Until the logger is relaunched, the data remains on the logger and can be downloaded again. Once data has been downloaded, you must relaunch the logger to continue making measurements. Clicking the **Start** in the "Launch Options" screen erases any previously recorded data from the logger

#### **TROUBLE SHOOTING**

Commonly asked questions include:

- Q. Why does my button display the following message "Unable to connect one wire exception 1-wire not available?
- A. Owapi.dll needs to be registered, go to Windows Start, Run and type "Regsvr32 C:WINDOWSsystem32owapi.dll then click OK.
- Q. What does it mean if I received the following message "Unable to access the button logger interface. This is probably due to Java not being installed on this computer?"
- A. You need to check your C:\SpecWare folder for msjavx86.exe and double click it to run it. If it is not there then you need to install the Java Library from our website, www.specmeters.com. Go to Features, Tech Support, Software Updates, Spec 7 Pro and Basic Updates and download the Java Library Build 0133.

#### WARRANTY

This product is warranted to be free from defects in material or workmanship for one year from the date of purchase. During the warranty period Spectrum will, at its option, either repair or replace products that prove to be defective. This warranty does not cover damage due to improper installation or use, lightning, negligence, accident, or unauthorized modifications, or to incidental or consequential damages beyond the Spectrum product. Before returning a failed unit, you must obtain a Returned Materials Authorization (RMA) from Spectrum. Spectrum is not responsible for any package that is returned without a valid RMA number or for the loss of the package by any shipping company.

CE

This equipment has been manufactured for Spectrum Technologies, Inc. 12360 S. Industrial Dr. East Plainfield. IL 60585 USA

The Manufacturer's **DECLARATION OF CONFORMITY** is on file at the above address, and certifies conformity to the following:

Model Number: 3619WD, 3620WD, 3621WD, 3655K, 3655K1
Description: WatchDog B-Series Loggers & Docking Station

Type: Electrical Equipment for Measurement, Control, and Laboratory Use

Directive: 89/336/EEC 2004/108/EC

Standards: EN 55022:1998+A1:2000+A2:2003 Class B

EN 55024:1998+A1:2001+A2:2003 EN 50082-1:1997 (IEC 801.2, 801.3, 801.4)

EN 61000-3-2:2000+A2:2005 Class A

EN 61000-3-3:1995+A1:2001

# **Spectrum**° Technologies, Inc.

12360 S. Industrial Dr. E Plainfield IL 60585 (800) 248-8873 or (815) 436-4440 Fax (815) 436-4460

E-Mail: info@specmeters.com www.specmeters.com